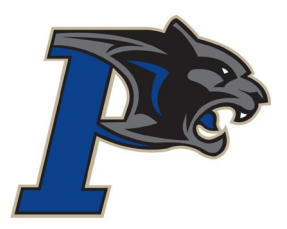

## WELCOME TO PANORAMA PARK

Panorama Park tries very hard to be environmentally conscious. Newsletters are sent out via email to the families in our school. We no longer send home paper copies. In order to prepare for the upcoming school year, please take the time to go to our website and log your email address. You will begin to receive newsletters, this will give you some insight as to the activities that Panorama Park is involved in. It is also very important that you keep the office informed of any change in email address as we often use our Student Information System to send out emails to individual groups of students.

## **To view our website, please go t[o www.surreyschools.ca/schools/panoramap](http://www.surreyschools.ca/schools/panorama)ark**

Please ensure you "Bookmark" or make our website one of your "Favourites" depending on which browser you are using.

Below are the steps to sign up for the newsletter once you are viewing our website.

1. Scroll down the home page to "Newsletter Subscription", type your email address in the white box and click the blue "Sign Up" button. 2. After signing up, you

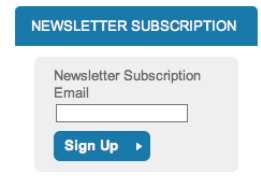

- will see the following message:
- 3. Please ensure you activate your subscription to the newsletter.

## **NEWSLETTER SUBSCRIPTION**

**Newsletter Subscription** 

You will receive an email containing a verification link from us shortly. You must click on the verification link in order to confirm your email address and activate your newsletter subscription.

If you don't see that email in your inbox soon, check your junk mail or spam for an email from donotreply@surreyschools.ca.

Panorama Park uses School Cash Online, which provides you with the convenience of paying for field studies, agendas, and other fees electronically. We really want to save you time when paying for school expenses, so we can't wait for you to take advantage of this opportunity. School Cash Online is a great way to pay without the need for cash or cheques! Please let the office know if you need help in getting registered.

Step 1: Please go onto the Panorama Park Website to register

## [https://www.surreyschools.ca/schools/panoramapark](https://www.surreyschools.ca/schools/panorama)

- Step 2: Click on the "parent" heading in the ribbon at the top and then select "pay fees online" to register. (It takes less than 5 minutes!).
- Step 3: Register by selecting the "Get Started Today" and follow the steps.
- Step 4: After you receive the confirmation email, select the "click here" option, login in and add each of your children to your household account.

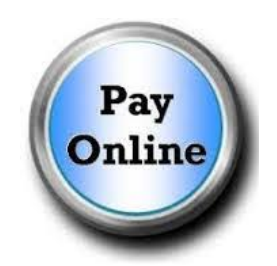